#### Příslušenství

Magic Mouse 2 a Magic Keyboard isou už s iMacem spárované. Pokud iste si s iMacem koupili Magic Trackpad 2 nebo Magic Keyboard s numerickou klávesnicí, máte už je spárované taky. Zapnete je přesunutím přepínače zapnout/vypnout do polohy, ye které je vidět zelená tečka.

### Použití myši a klávesnice

Chcete-li svá zařízení nabít nebo znovu spárovat, připojte je k jMacu přiloženým kabelem Lightning-USB. Nabití baterie a stav připojení můžete zkontrolovat v nabídce Bluetooth® Pokud nabídku Bluetooth nevidíte. otevřete Předvolby systému klikněte na Bluetooth a vyberte volbu Zobrazit Bluetooth v řádku nabídek

Pokud si chcete funkce svých zařízení přizpůsobit, otevřete Předvolby systému a vyberte Klávesnici. Myš nebo Trackpad. Klikejte na panely a prozkoumejte gesta a volby každého zařízení.

#### **Získání příručky iMac – základy**

V příručce *iMac – základy* najdete informace o nastavení a používání iMacu. Příručku najdete na adrese help.apple.com/imac.

#### Podpora

Veškeré informace najdete na www.apple.com/support/imac. Pokud chcete kontaktovat společnost Apple. přeiděte na support apple.com/ cs-cz/contact.

# $\triangle$  iMac

Některé funkce nejsou v některých oblastech dostupné. @ 2018 Apple Inc. Všechna práva vyhrazena. Slovní známka Bluetooth® a související loga jsou registrovanými ochrannými známkami ve vlastnictví společnosti Bluetooth SIG. Inc. a isou společností Apple používány na základě udělené licence. Designed by Apple in California. Printed in XXXX .CZ034-02719-A

## Vítá vás váš iMac

iMac spustíte stisknutím zapínacího tlačítka. Průvodce nastavením vám pomůže váš počítač rychle nastavit a ihned začít používat.

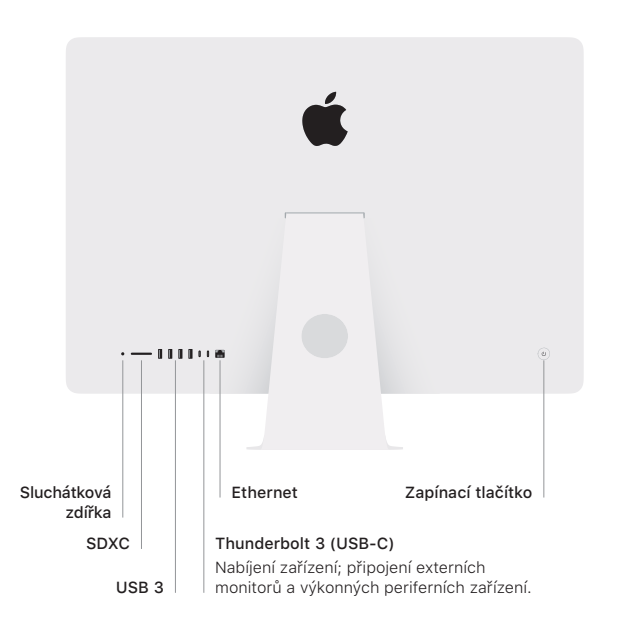

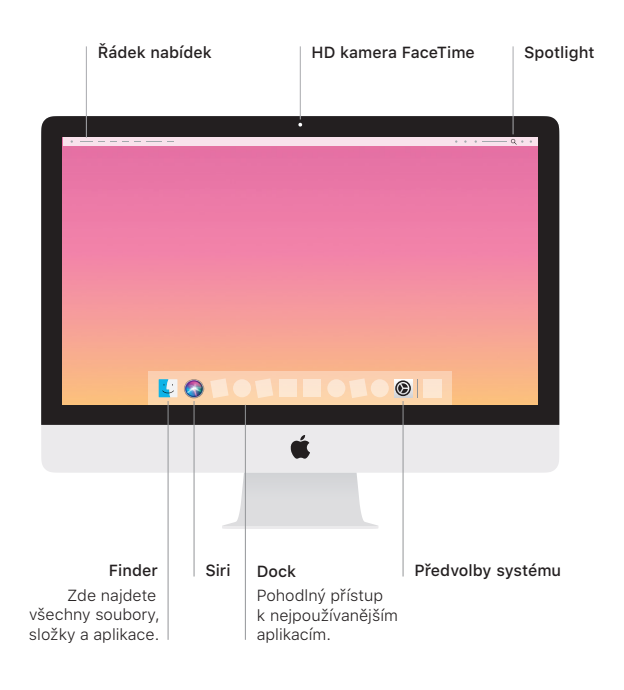